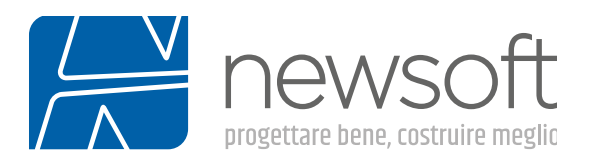

# Brochure Edisis 2022

Edisis è un software di calcolo strutturale per edifici in C.A. in zona sismica. È potente e veloce, in quanto consente di eseguire in tempi rapidissimi sia l'analisi dinamica modale che analisi statiche non lineari (verifica pushover) e di investigare possibili modi fragili della struttura. È completo perché produce tutto quanto serve al progettista: esecutivi, tabulati e relazione di calcolo sintetica, manuale di manutenzione, relazione sui materiali etc. L'affidabilità è garantita da oltre 40 anni di esperienza e dai continui miglioramenti ed aggiornamenti.

## Input semplificato e interattivo

Edisis utilizza una interfaccia di input a finestre multiple che comprende sia viste grafiche 2D (piante, sezioni ed esecutivi armature) e 3D (modello solido ed animazioni delle deformate), sia tabelle numeriche con le caratteristiche di dettaglio degli elementi. Tutte le finestre di Dati e grafiche sono sincronizzate con le operazioni di input e con l'avanzamento dell'analisi.

Per la definizione della struttura si possono utilizzare le funzioni grafiche disponibili nelle viste 2D, come ad esempio la vista Pianta che permette di importare uno sfondo DXF e di inserire gli elementi col mouse, sfruttando lo snap sugli elementi dello sfondo. Dalla versione V.12 sono disponibili funzionalità per mutuare l'input da un modello BIM tramite file IFC 4x1 Reference view. Parallelamente, è possibile anche creare e definire gli elementi in apposite griglie di dati, sincronizzate automaticamente tra loro e con l'ambiente grafico. Sono inoltre presenti funzioni di aiuto, quali la duplicazione di piani e il controllo automatico di congruenza dei dati, che permettono di concludere in tempi brevi la costruzione del modello.

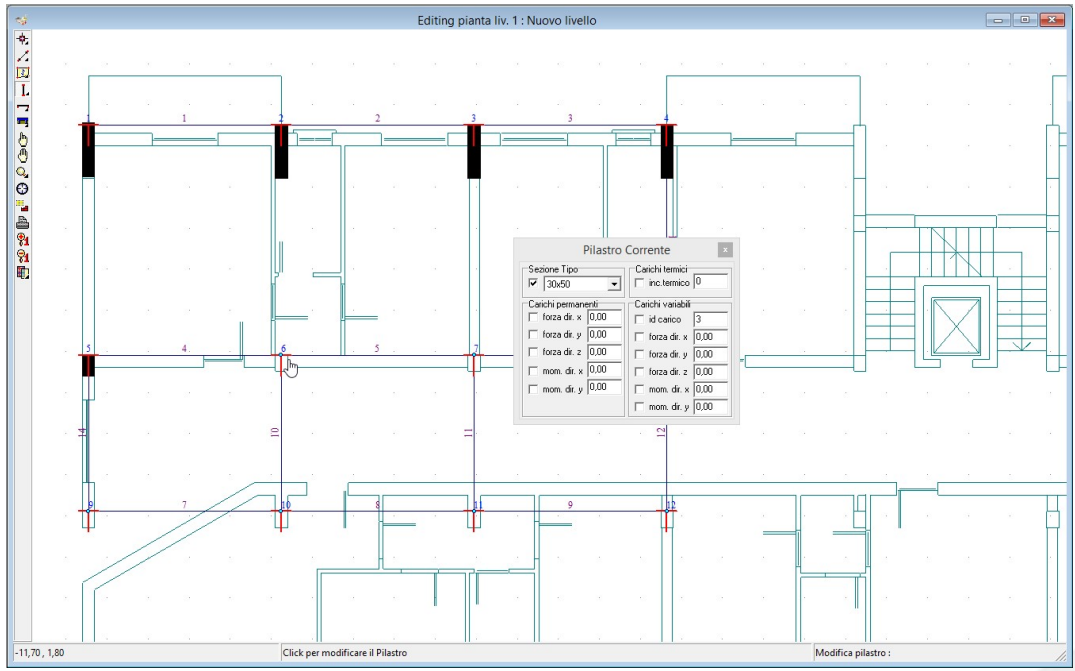

Una fase dell'input grafico con lo sfondo Dxf importato

## Solutori FEM integrati

Edisis usa modellatori FEM e solutori numerici integrati, sviluppati in Newsoft sin dal 1979, potenziati ed ottimizzati nel tempo, grazie ad un forte investimento in R&S. L'analisi sia in campo lineare (statica per combinazioni di carico e dinamica modale) che nonlineare (ad adattamento plastico e sismica pushover) è molto

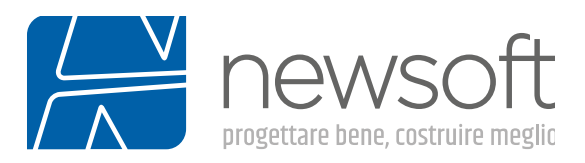

accurata veloce (dell'ordine di secondi anche per analisi pushover ripetute su 16 diverse direzioni di incidenza sismica). La rapidità dell'analisi, insieme alla facilità con cui i dati possono essere variati, consente una effettiva ottimizzazione del progetto attraverso il confronto tra le diverse alternative progettuali possibili.

#### Modellazione FEM tridimensionale

Edisis usa una modellazione FEM tridimensionale ottenuta dall'assemblaggio di elementi resistenti: travi, pilastri, pareti, solai, platee e plinti, tutti basati su una formulazione 3D con 6 gdl per nodo ulteriormente arricchiti da parametri cinematici interni (modi bubble o incompatibili – anche detta formulazione mista "high performance") che controllano la deformata locale dell'elemento fornendo una restituzione accurata del suo comportamento sotto azioni dinamiche ovviando così alla necessità di infittire gli elementi. Tutti gli elementi hanno dimensione trasversale finita e sono collegati tra loro tenendo conto dei mutui disassamenti sia nell'analisi dei carichi, sia nella modellazione cinematica e meccanica e nelle verifiche degli elementi. La gestione dei disassamenti è operata in automatico dal programma, in modo trasparente.

L'analisi tiene conto automaticamente del contributo dei solai, sia in piano che fuori del piano, alla rigidezza complessiva ed ai carichi sull'edificio, modellando il singolo campo solaio come ordito (semplice o doppio) di travetti esteso sull'area interna alle travi di bordo. Gli elementi di fondazione, travi rovesce, plinti e platee, vengono anche considerati nell'analisi, modellati come graticcio di trave rovesce con evenutalmente una mesh di elementi triangolari per le platee, calcolati e verificati come per gli elementi di elevazione secondo quanto richiesto dalla norma.

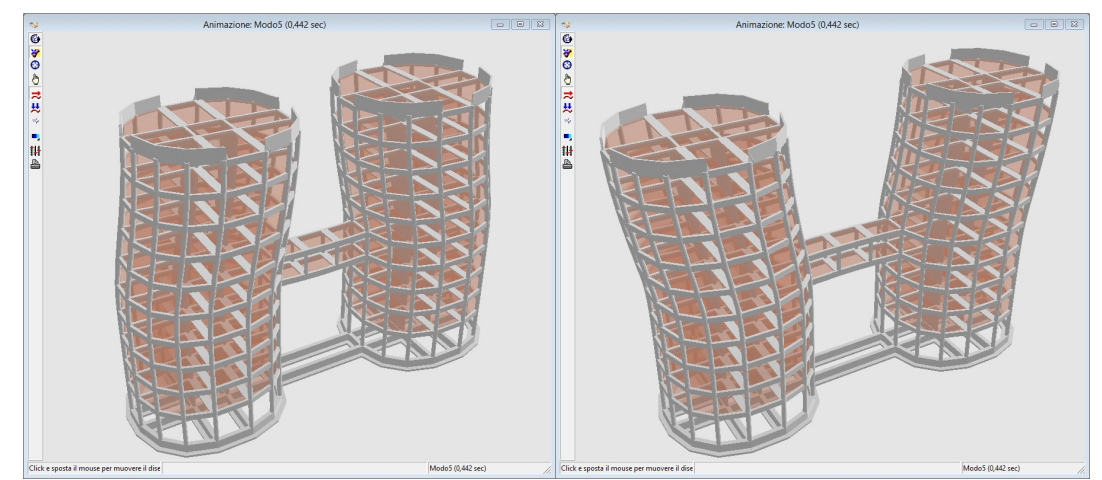

La vista dei modi di vibrare di una struttura con doppia torre, nella quale si nota il cinematismo indipendente dei due corpi, non vincolati da impalcato rigido.

## Interoperabilità BIM tramite file IFC

In EDISIS sono disponibili funzionalità che consentono d'importare un modello architettonico tridimensionale BIM e di sfruttarlo per l'input e il controllo del modello strutturale. Il modello BIM può essere visualizzato nella vista 3D come riferimento per facilitare l'input e il controllo di eventuali difformità fra il modello strutturale e il modello architettonico.

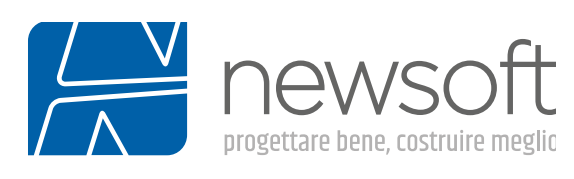

| <b>Modello IFC</b>                                                                    |                                                                                   |                                                                                        |
|---------------------------------------------------------------------------------------|-----------------------------------------------------------------------------------|----------------------------------------------------------------------------------------|
| :IfcBuildingElement                                                                   | File aperto: 3D STRUTTURALE PILASTRI-TRAVI-rev.ifc                                | Posizione rispetto all'origine                                                         |
| $\nabla$ IfcReam<br>$\nabla$ IfcColumn<br>$\triangledown$ IfcSlab<br>$\nabla$ IfcBoof | $\nabla$ IfcFooting<br>$\nabla$ IfcPile<br>$\nabla$ IfcPlate<br>$\nabla$ IfcStair | 0.000<br>Traslazione X [m]<br>0.000<br>Traslazione Y [m]<br>Traslazione Z [m]<br>0.000 |
| $\overline{\mathsf{v}}$ IfeWall                                                       | $\overline{\mathsf{v}}$ altri                                                     | Colore<br>Verde<br>Nascondi<br>Apri                                                    |

Finestra di controllo per visualizzare il modello IFC

E' possibile ottenere piante automaticamente dal modello BIM (tramite opportune funzioni interne) e di visualizzarle nella vista Pianta come sfondo per le operazioni di input, in maniera analoga a quanto era già previsto per gli sfondi DXF ed in continuità con le versioni precedenti.

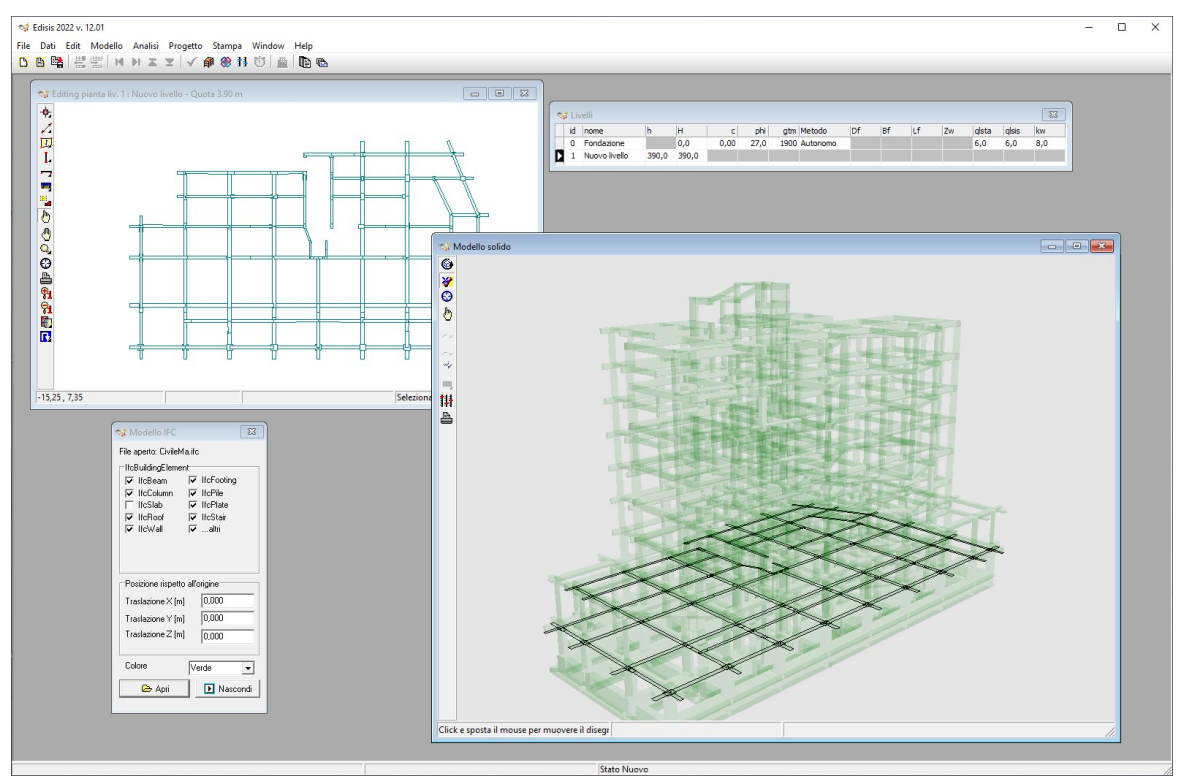

Sfondo di input in pianta generato automaticamente dal modello IFC

Sono previste inoltre funzioni di export del modello in formato IFC degli elementi aggiunti nel corso della progettazione strutturale.

## Verifica sismica

Oltre ad eseguire le verifiche per carichi statici, in Edisis le verifiche sismiche possono essere eseguite sia con analisi dinamica modale, che con l'analisi statica nonlineare (nota anche come analisi pushover). L'utilizzo

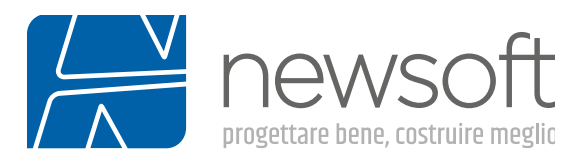

combinato e non esclusivo delle due tipologie di analisi consente una progettazione più ponderata, difficilmente perseguibile con altri software.

#### Analisi Lineare Dinamica.

Edisis utilizza una modellazione dinamica 3D completa che non richiede le usuali approssimazioni "a piani sismici" o "a masse concentrate" spesso utilizzate da altri codici strutturali. L'analisi modale utilizza una variante, sviluppata ed ottimizzata da Newsoft del metodo di Lanczos.

L'algoritmo è molto efficiente, riuscendo ad estrarre un numero elevato di modi in pochi secondi. La sua caratteristica più rilevante è quella di fornire un completamento modale che consente di tener conto dei modi di vibrazione a basso periodo che la decomposizione modale altrimenti trascura se non è estesa ad un numero di modi davvero elevato. Ciò comporta un miglioramento sensibile nella valutazione della risposta dinamica, particolarmente significativa in relazione agli effetti della componente verticale del sisma, che di regola è associata a modi di frequenza elevata (periodi bassi in genere trascurati).

A valle di questa fase di analisi, Edisis fornisce la visualizzazione delle griglie delle sollecitazioni, dei diagrammi di sollecitazione, degli istogrammi delle tensioni medie nei vari elementi, i modi deformativi, sia statici che dinamici in modalità grafica 3D. Per le azioni sismiche dinamiche sono disponibili i fattori di partecipazione di ciascun modo e la percentuale di massa totale attivata dal sisma. E' possibile infine controllare le tensioni sul terreno, ricavate secondo normativa dalla combinazione dei valori nominali delle azioni.

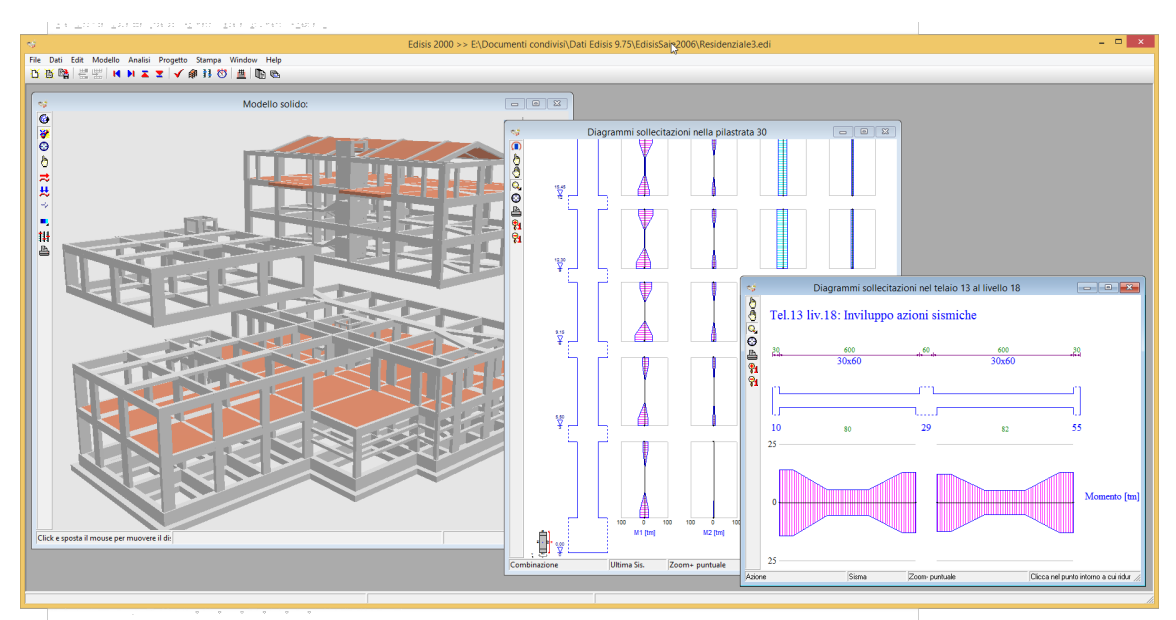

A valle dell'analisi sono disponibili i diagrammi delle sollecitazioni per singola azione o per inviluppo

## Analisi Statica Non Lineare (Pushover)

Edisis esegue l'analisi statica nonlineare (Pushover) con carico base costante corrispondente alla condizione quasi-permanente e ad una azione sismica orizzontale crescente fino al raggiungimento del collasso della struttura. Viene impiegato un algoritmo nonlineare al passo di tipo path-following misto alla Riks con rientro allla Haar-Karman, anche questo sviluppato in Newsoft e molto efficiente. Vengono così superati i problemi di convergenza connessi con l'uso di algoritmi classici alla Newton-Raphson. Inoltre, ciascun passo dell'analisi è realizzato attraverso un effettivo incremento di deformazione in campo elasto-plastico e quindi fornisce deformazioni plastiche meccanicamente coerenti direttamente utilizzabili ai fini di un confronto con la duttilità degli elementi, senza richiedere l'uso di quantità quali "la rotazione alla corda" di ambigua definizione. Nel corso dell'analisi, le

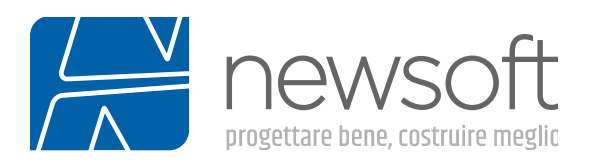

sollecitazioni nelle sezioni sono calcolate in modo analitico esatto (senza introdurre approssimazioni quali integrazione alla Gauss o metodo a fibre) e viene utilizzata una legge di danno che valuta l'effetto di caduta di resistenza in funzione dell'escursione plastica raggiunta.

L'analisi è ripetuta considerando di default 2 distribuzioni di accelerazioni verticali, costante o lineare lungo l'altezza dell'edificio, da 4 a 16 direzioni di incidenza del sisma orizzontale e 3 possibili valori di eccentricità della forzante sismica (positiva, negativa e nulla). Per ciascuna analisi viene eseguita una verifica pushover (tipo N2) che fornisce l'accelerazione ammissibile di riferimento al suolo (pga) corrispondente agli stati limite considerati (Operatività, Danno, Salvaguardia Vita e Collasso). Viene così, costruita la curva di capacità pushover che sintetizza tutto il processo di analisi; sono salvate le soluzioni corrispondenti al raggiungimento degli stati limite, per le quali è possibile visualizzare mappe di impegno ed animazione delle deformate in grafica 3D, in modo da rendere agile l'identificazione degli elementi su cui si concentra la richiesta di duttilità o le crisi per meccanismi fragili anche grazie ad utili funzioni di sincronismo che consentono di evidenziare immediatamente le situazioni di maggiore criticità per ogni stato limite.

Il numero notevole di analisi che è possibile eseguire, data l'efficienza dell'algoritmo utilizzato, fornisce un quadro esauriente del comportamento della struttura e consente di individuare facilmente possibili modi o direzioni fragili su cui sia necessario intervenire con rinforzi o modifiche progettuali.

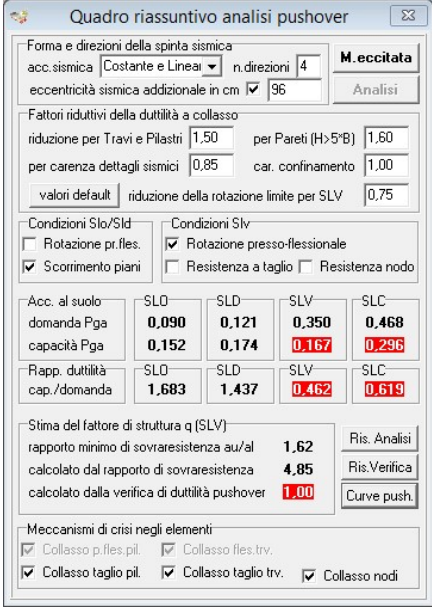

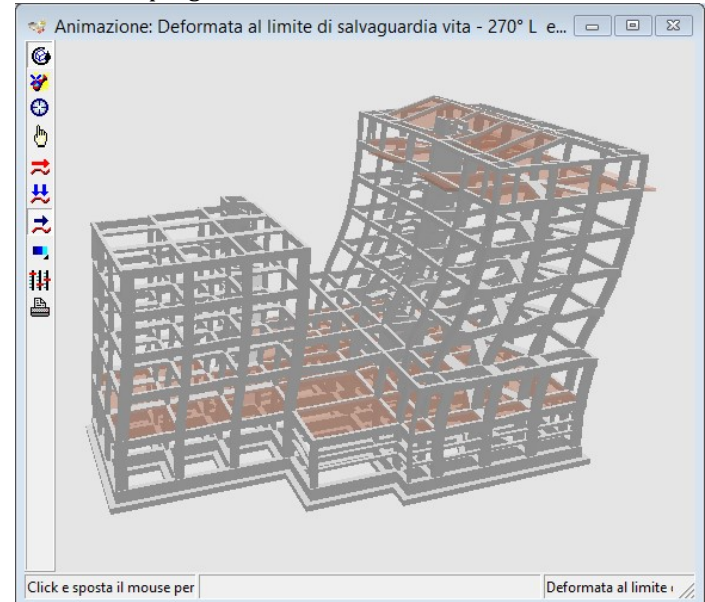

Il controllo dell'analisi pushover La vista di una deformata pushover

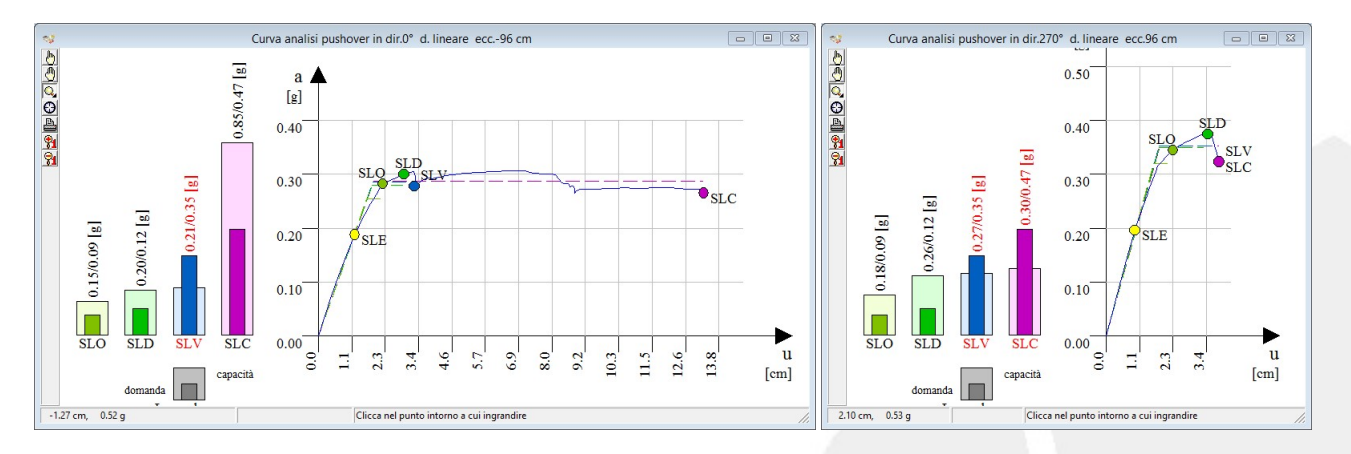

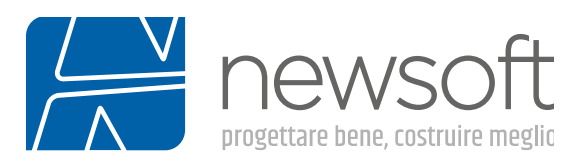

Le curve pushover per due diverse direzioni sismiche, che denotano una differenza marcata della capacità di spostamento

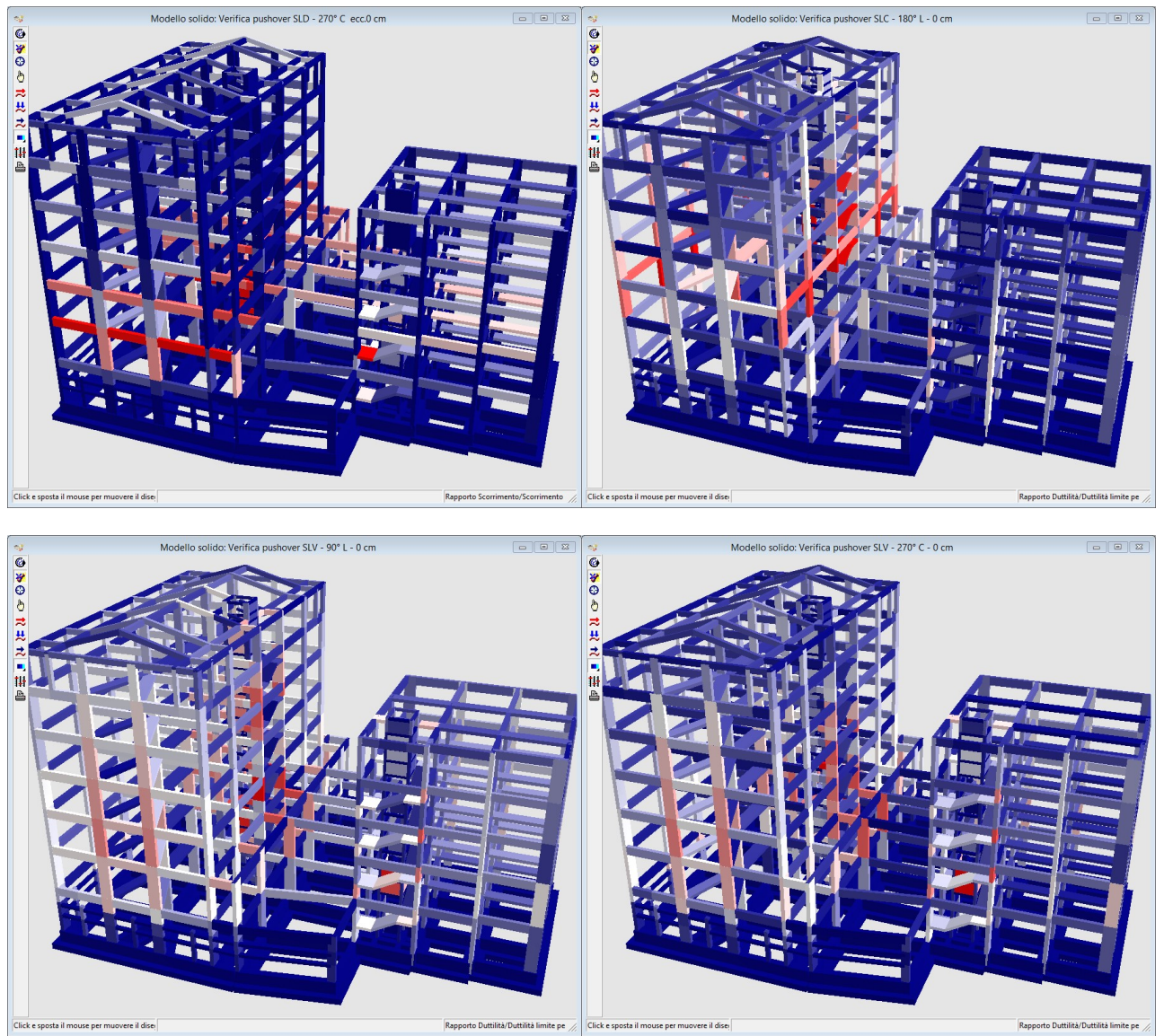

La vista degli impegni di duttilità a valle dell'analisi pushover consente di individuare gli elementi più critici, che condizionano negativamente le verifiche

## Analisi ad adattamento plastico

L'analisi ad adattamento plastico o "shakedown" consente di valutare e mettere in conto in modo corretto la ridistribuzione di tensioni conseguente all'adattamento in campo plastico della struttura. L'analisi usa algoritmi sviluppati in Newsoft frutto di una ricerca specifica in questo campo ed è, al momento, una opzione presente solo in Edisis e non disponibile su altri programmi di calcolo strutturale.

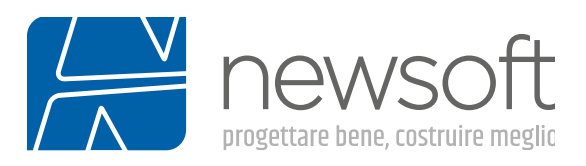

L'analisi porta in genere ad una riduzione delle punte tensionali e ad una migliore uniformità nella disposizione delle armature. Il suo utilizzo è particolarmente efficace nel caso di verifica di edifici esistenti e, più in generale, di strutture in cui il dimensionamento delle armature non è strettamente tarato sulle sollecitazioni di calcolo o è fortemente condizionato da vincoli di uniformità o da minimi geometrici.

## Progetto e verifiche strutturali

Edisis fornisce un progetto strutturale completo, corredato di disegni esecutivi di cantiere, relazioni e consuntivo dei materiali. Le caratteristiche e le funzioni presenti, lo rendono adatto sia per interventi progettuali ex novo, sia per operazioni di verifica e di adeguamento di edifici esistenti. E' possibile impostare opzioni personalizzate per ottenere una disposizione delle armature più aderente alle proprie necessità, inoltre è possibile modificare localmente le armature sul singolo elemento, opzione molto utile nel caso di edifici esistenti. Gli esecutivi vengono rappresentati per via grafica ed è possibile esportarli in DXF oppure inviarli direttamente alla stampa.

Il programma esegue tutte le verifiche richieste dal sistema normativo scelto ed in particolare sono eseguite:

- Verifica delle punte tensionali per S.L. Esercizio;
- Verifiche di resistenza per S.L. Ultimo;
- Verifiche alla fessurazione per S.L. Esercizio;
- Verifiche alla deformazione per S.L. Esercizio o Ultimo

A valle delle analisi e del progetto delle armature, Edisis mette a disposizione una serie di indicatori sintetici dei risultati conseguiti, quali griglie, mappe di impegno degli elementi strutturali, curve pushover, ecc. Il loro esame aiuta il progettista a perfezionare il dimensionamento iniziale e ad ottimizzare l'uso dei materiali nella struttura in c.a..

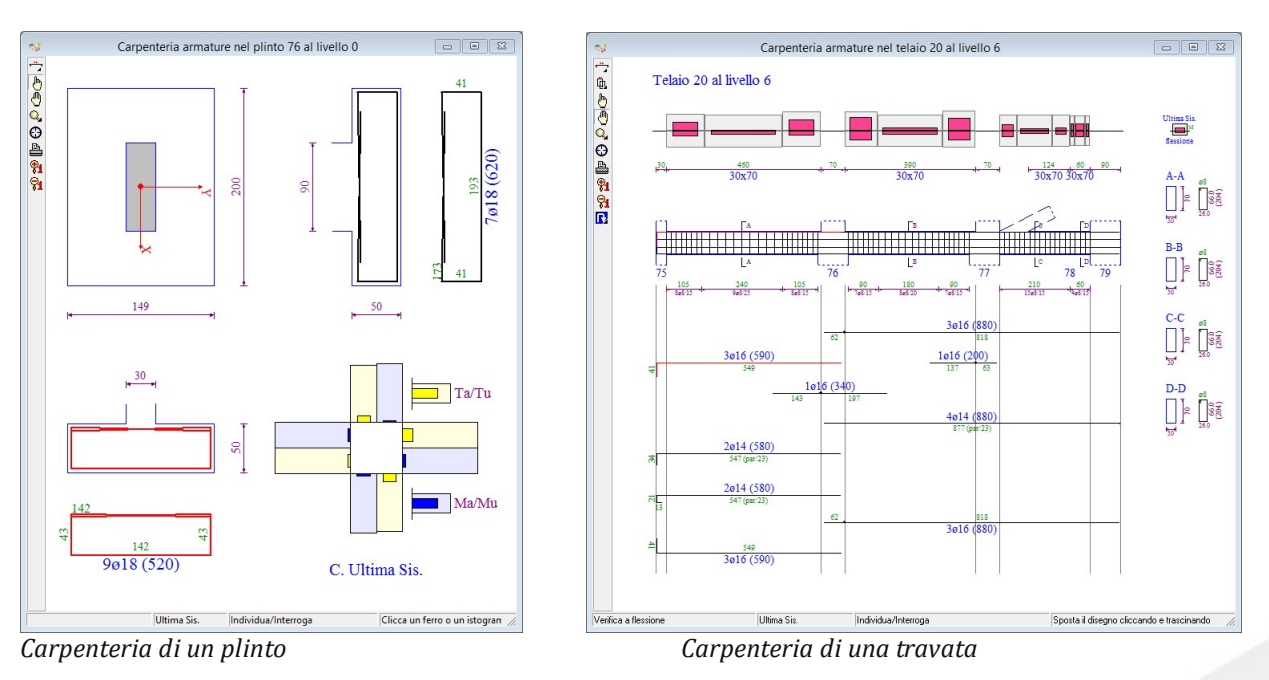

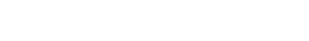

newsoft-eng.it f > in o

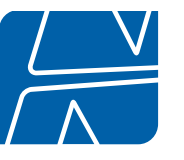

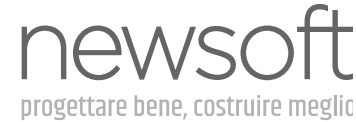

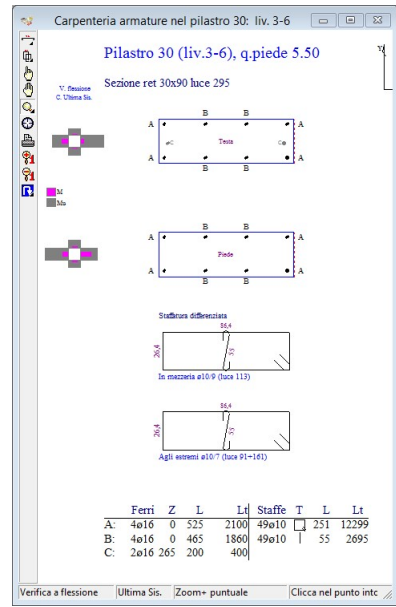

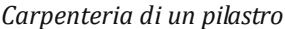

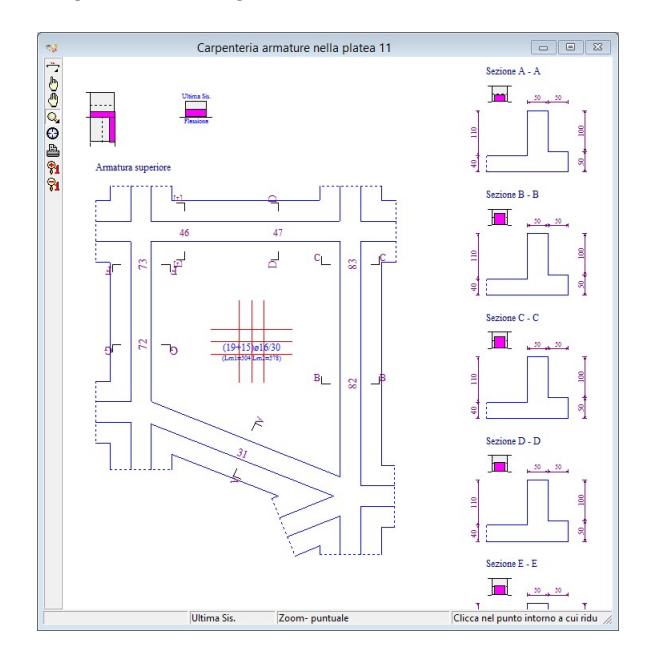

 $\begin{array}{c} \hline \end{array}$ 

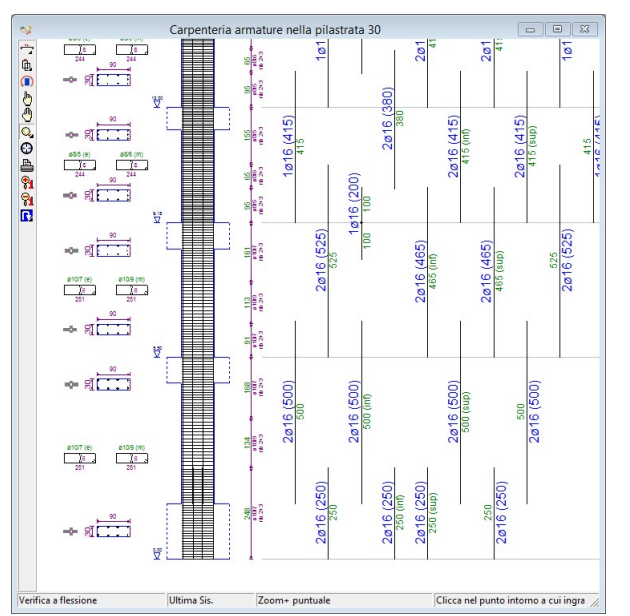

Carpenteria di un pilastro Carpenteria di una pilastrata

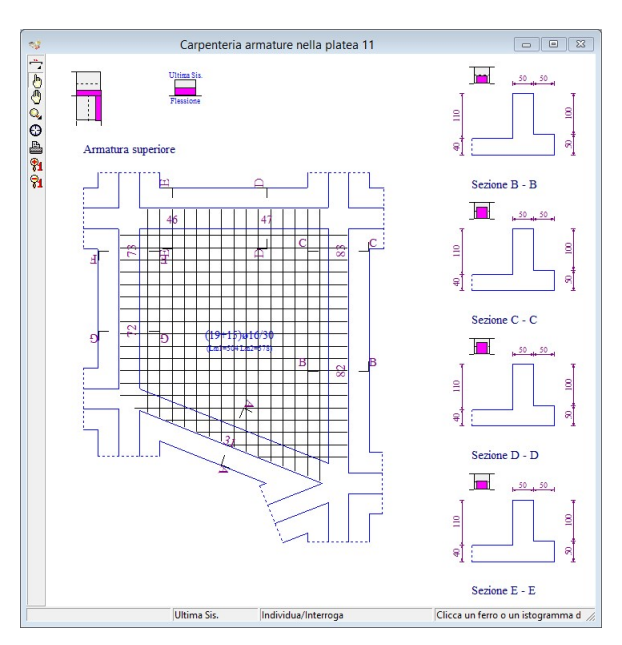

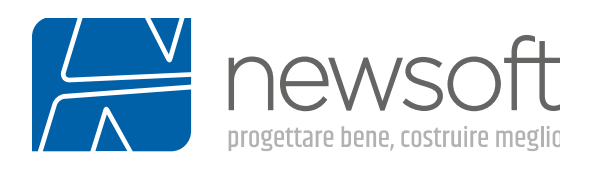

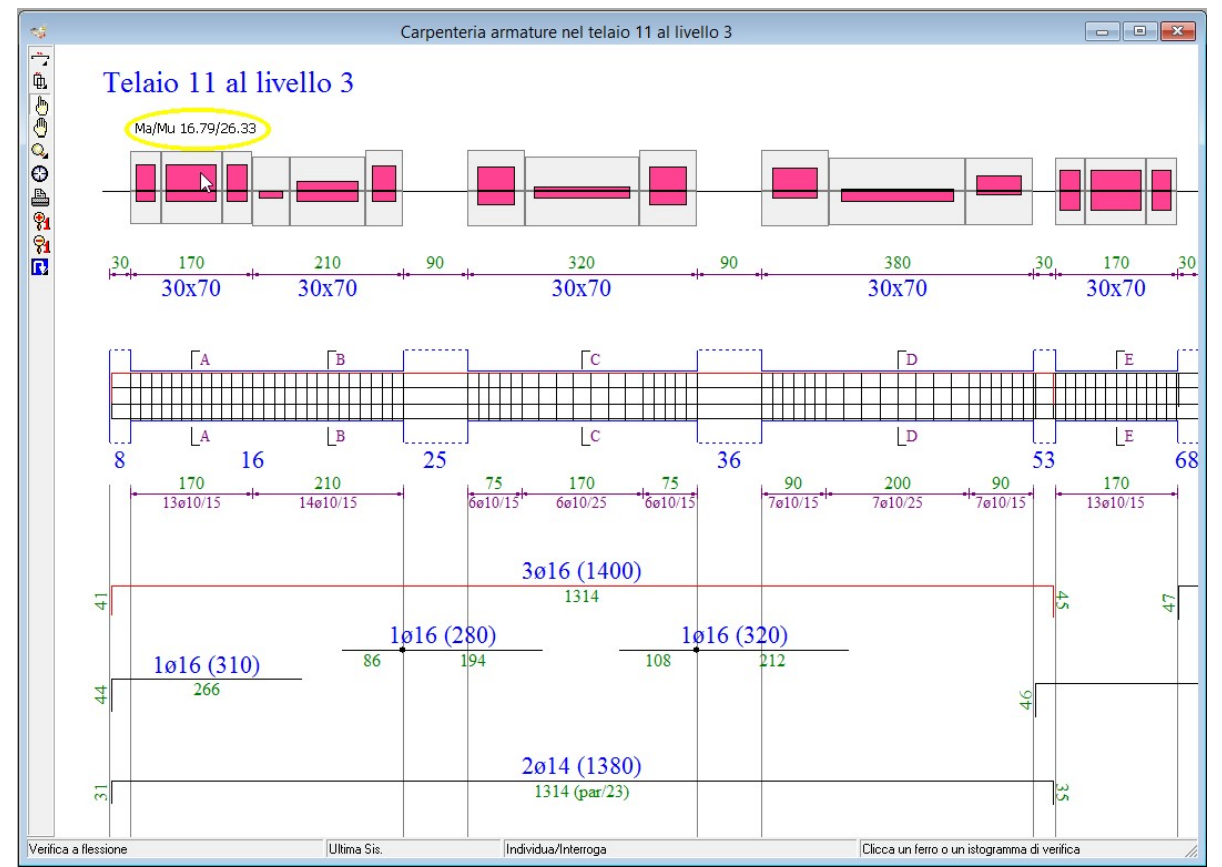

Vista con differenti opzioni di visualizzazione della carpenteria di una platea

Nella vista delle carpenterie sono presenti comandi per la modifica interattiva dei ferri e per l'interrogazione degli istogrammi di verifica

## Edifici esistenti

L'analisi di edifici esistenti è un campo applicativo ormai consueto nella pratica professionale. Newsoft già da tempo ha indirizzato l'evoluzione del software in questa direzione, arricchendo la capacità di modellazione per descrivere il più fedelmente possibile lo stato esistente ed introducendo soluzioni di analisi capaci di sfruttare tutte le risorse disponibili per fornire risposte affidabili, ma non ingiustificatamente conservative.

Edisis dispone di funzioni che facilitano l'analisi delle strutture esistenti, grazie all'introduzione dei rinforzi ed alla capacità di conservare le armature anche in seguito a profonde modifiche nel modello di input (spostamento o rimozione di elementi, montanti o campi solaio, introduzione o eliminazione di livelli per sopraelevazione o demolizione etc...) ed all'introduzioni di nuovi funzioni per rinforzo.

Nuove opzioni di verifica specifiche per edifici esistenti, consentono di tener conto del contributo dei ferri sagomati nelle travi, dell'effetto confinamento dovuto alla staffatura e della compatibilità con le versioni precedenti. Sono stati inoltre ulteriormente dettagliati i parametri dei materiali in funzione del Fattore di Confidenza e del Livello di conoscenza raggiunto nell'opera.

Come interventi di rinforzo sono previsti le incamiciature in c.a., in acciaio, le cuciture attive, le fasciature e i placcaggi con materiali compositi. Nella modellazione si tiene conto del confinamento prodotto dalle incamiciature, del contributo dei nuovi materiali sulle resistenze a flessione e taglio e sulla duttilità.

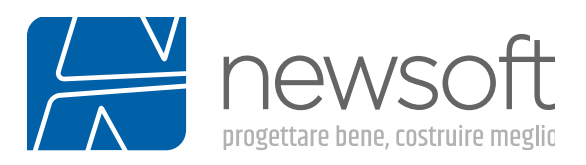

Per agevolare la definizione delle armature in edifici esistenti è stata predisposta una modalità di input tondini a livello di sezione, corredata degli istogrammi di tutte le verifiche e la possibilità di bloccare l'armatura importata da un file di versione precedente oppure editata a livello di singolo elemento, per evitare che venga persa per successive modifiche del modello.

#### Stato dell'armatura negli elementi

Lo stato dell'armatura definito elemento per elemento può assumere due valori "bloccata" e "libera". Impostando lo stato "libera" l'armatura verrà inizialmente impostata a un valore di default definito dalle specifiche di progetto all'atto di creazione dell'elemento e verrà progettata in modo da coprire le verifiche richieste per ogni stato limite sulla base dei risultati dell'analisi dinamica lineare con spettro di risposta. A seguito di modifiche del modello e quindi successive iterazioni di analisi e progetto l'armatura verrà modificata dal software in modo da soddisfare le verifiche nella condizione di calcolo considerata. L'armatura progettata o inputata manualmente può essere "bloccata" e quindi non risentire delle modifiche dovute alla fase di progetto. Ad esempio, nel caso di definizione di una struttura esistente si ha la possibilità di definirne l'armatura una volta per tutte impostandone lo stato in "bloccata".

| id             | sezione | fpx  | fpy  | fpz  | mpx  | mpy  | idv | fvx  | fvy  | fvz  | mvx  | mvy  | dt             | idt            | ftx  | fty  | sar<br>$\overline{\phantom{a}}$ |
|----------------|---------|------|------|------|------|------|-----|------|------|------|------|------|----------------|----------------|------|------|---------------------------------|
| $\mathbf{1}$   | 40x40   | 0,00 | 0,00 | 0,00 | 0,00 | 0,00 | з   | 0,00 | 0,00 | 0,00 | 0,00 | 0,00 | $\circ$        | 1              | 0,00 | 0,00 | bloccata                        |
| $\overline{2}$ | 40x40   | 0,00 | 0,00 | 0,00 | 0,00 | 0,00 | з   | 0,00 | 0,00 | 0,00 | 0,00 | 0.00 | $^{\circ}$     | 1              | 0,00 | 0,00 | bloccata                        |
| 3.             | 40x40   | 0,00 | 0,00 | 0,00 | 0,00 | 0,00 | 3   | 0,00 | 0,00 | 0,00 | 0,00 | 0,00 |                | 0 <sub>1</sub> | 0,00 | 0,00 | bloccata                        |
| $\overline{4}$ | 40x40   | 0.00 | 0.00 | 0.00 | 0.00 | 0,00 | 3   | 0.00 | 0.00 | 0,00 | 0.00 | 0.00 | $\mathbf{0}$   | $\mathbf{1}$   | 0.00 | 0.00 | bloccata                        |
| 5              | 40x40   | 0,00 | 0.00 | 0.00 | 0.00 | 0,00 | 3   | 0.00 | 0.00 | 0.00 | 0.00 | 0.00 | $\overline{0}$ | 1              | 0.00 | 0.00 | libera                          |
| 6              |         |      |      |      |      |      |     |      |      |      |      |      |                |                |      |      |                                 |
| 7              | 40x40   | 0.00 | 0.00 | 0.00 | 0,00 | 0,00 | 3   | 0.00 | 0.00 | 0.00 | 0,00 | 0,00 | $\circ$        | 1              | 0.00 | 0,00 | bloccata                        |
| 8              | 45x45   | 0,00 | 0,00 | 0,00 | 0,00 | 0,00 | 3   | 0,00 | 0,00 | 0,00 | 0,00 | 0,00 |                | 0 <sub>1</sub> | 0,00 | 0,00 | bloccata                        |
| 9              | 40x40   | 0,00 | 0,00 | 0,00 | 0,00 | 0,00 | 3   | 0,00 | 0,00 | 0,00 | 0,00 | 0,00 |                | 0 <sub>1</sub> | 0,00 | 0,00 | bloccata                        |
| 10             | 40x40   | 0,00 | 0,00 | 0,00 | 0,00 | 0,00 | 3   | 0,00 | 0,00 | 0,00 | 0,00 | 0,00 |                | 0 <sub>1</sub> | 0,00 | 0,00 | bloccata                        |
| 11             | 40x40   | 0.00 | 0.00 | 0.00 | 0.00 | 0,00 | 3   | 0.00 | 0.00 | 0.00 | 0.00 | 0.00 | $\Omega$       | -1             | 0.00 | 0.00 | bloccata                        |
| 12             |         |      |      |      |      |      |     |      |      |      |      |      |                |                |      |      |                                 |
| 13             |         |      |      |      |      |      |     |      |      |      |      |      |                |                |      |      |                                 |

Opzione per definire lo stato dell'armatura

## Importante considerare le seguenti situazioni:

Durante la fase di importazione di file da versioni precedenti tutte le armature vengono impostate nello stato "bloccata", è possibile poi sbloccare localmente dai singoli elementi oppure sbloccare tutte le armature con l'apposita funzione,

Modificando localmente le armature sui singoli elementi lo stato viene impostato automaticamente in "bloccata" in modo da salvare definitivamente le scelte del progettista.

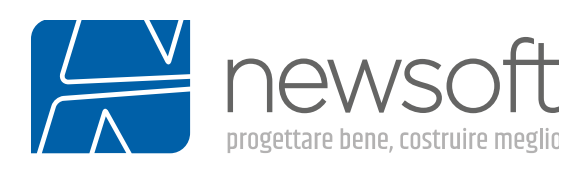

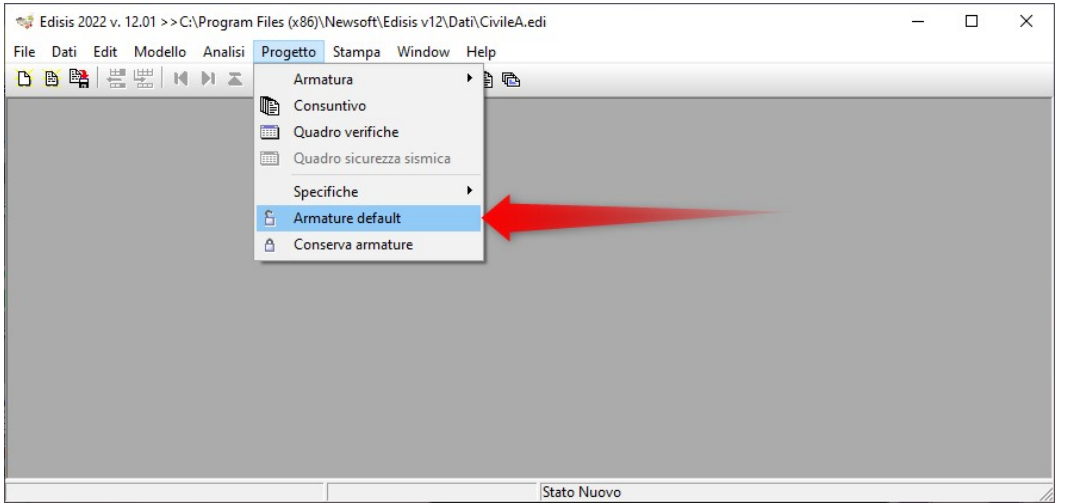

Funzione che consente di sbloccare tutte le armature del modello

Questa nuova modalità permette di affrontare con facilità situazioni tipicamente ricorrenti in caso di rinforzo, sopraelevazione o modifica in generale, di una struttura esistente in cui le armature siano state desunte da documenti dell'epoca di costruzione e quindi inputate manualmente oppure ottenute tramite una procedura di "progetto simulato", cioè progettando le armature impostando le normative e le caratteristiche dei materiali dell'epoca di realizzazione dell'edificio.

#### Fattore di confidenza materiali

In base al Livello di Conoscenza impostato nelle Opzioni di Verifica, per i materiali esistenti, è possibile impostare il valore del Fattore di Confidenza (8.5.4 NTC 2018). Quindi per gli edifici esistenti la tensione di calcolo sarà data dalla resistenza media assunta diviso il fattore di confidenza mentre per i materiali nuovi si farà riferimento alla resistenza caratteristica.

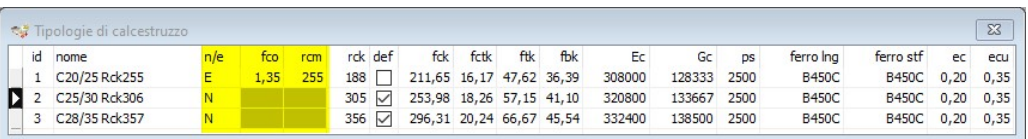

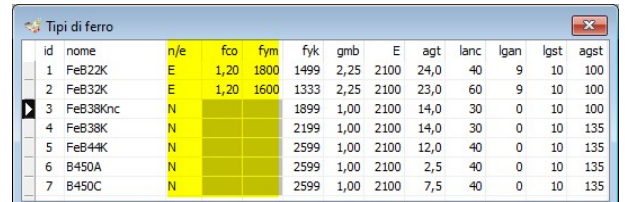

Fattori di confidenza per materiali esistenti

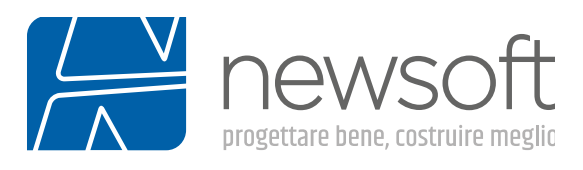

#### Rinforzo di edifici esistenti

In EDISIS è possibile definire esplicitamente degli interventi di rinforzo separatamente per le 3 zone degli elementi travi e pilastri. Le tipologie previste sono quelle usuali elencate dalle norme tecniche (Circolare NTC) oppure da documenti tecnici di comprovata validità. Nella tabella seguente si evidenziano gli effetti delle varie tipologie di rinforzo messe in conto dal software:

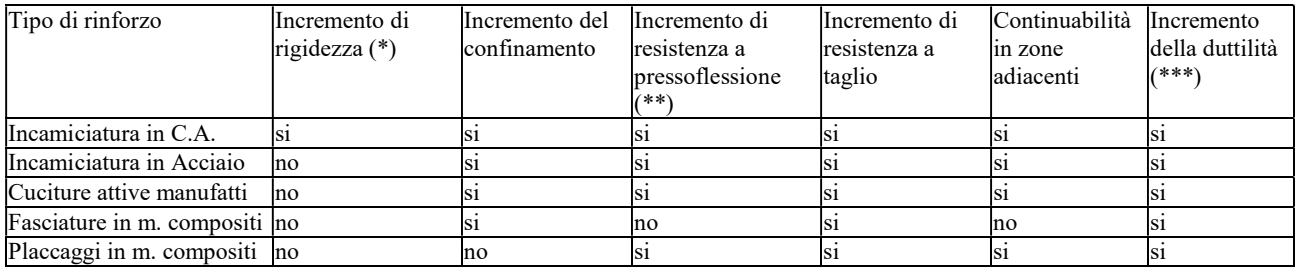

(\*) Condizionato alla continuità nei nodi

(\*\*) Condizionato alla continuità con le zone adiacenti

(\*\*\*) Condizionati all'efficacia del rinforzo, da valutare nel calcolo delle rotazioni limite (per analisi pushover)

#### Incamiciatura in C.A

Ringrosso della sezione dell'elemento, tipicamente impiegata per i pilastri ma applicabile anche alle travi, realizzata con uno spessore ridotto di calcestruzzo ad alte prestazioni, necessaria anche per la protezione delle nuove armature longitudinali e trasversali. Per le staffe è prevista la possibilità di indicare due diversi sistemi di ancoraggio: piegature e manicotto. Questo tipo di rinforzo deve essere eseguito necessariamente su tutta la luce dell'elemento. Per rendere efficace questo tipo di rinforzo è necessario prevedere dei connettori trasversali a taglio oppure scarificare la sezione per realizzare una superficie di scabrezza adeguata. Lo spessore di rinforzo può essere costante su tutti i lati della sezione oppure differenziato lato per lato.

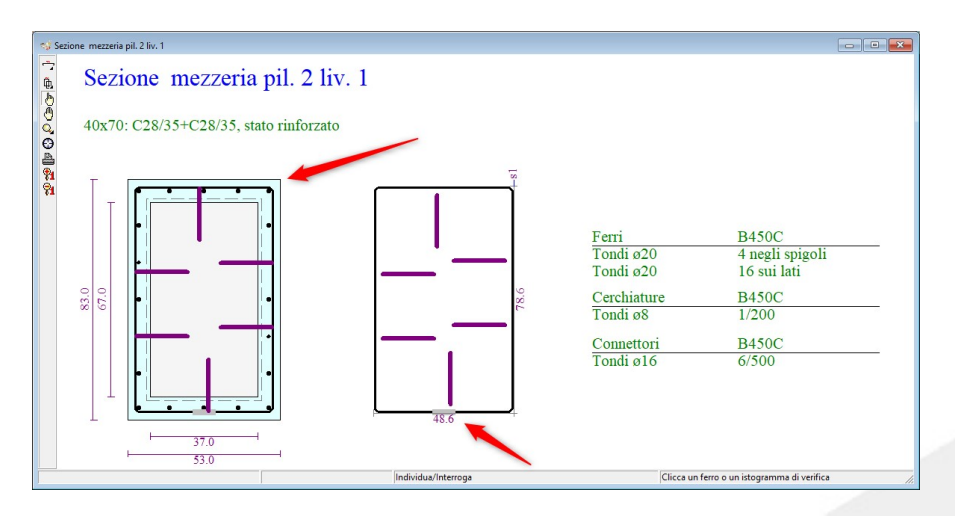

Rappresentazione del rinforzo incamiciatura in C.A.

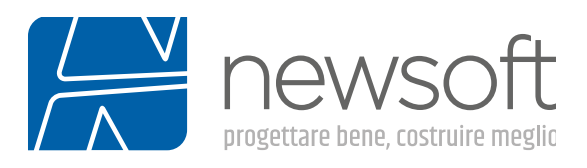

#### Incamiciatura in Acciaio

Incamiciatura in acciaio, tipicamente utilizzata nel rinforzo dei pilastri, si realizza con dei correnti a sezione angolare appoggiati agli spigoli dei pilastri, connessi con calastrelli trasversali utili a realizzare l'effetto confinamento. Si tratta di una tecnologia di semplice realizzazione, che impiega materiali standard da carpenteria, non richiede particolari specializzazioni e lavorazioni per la messa in opera e può essere eventualmente rimossa completamente.

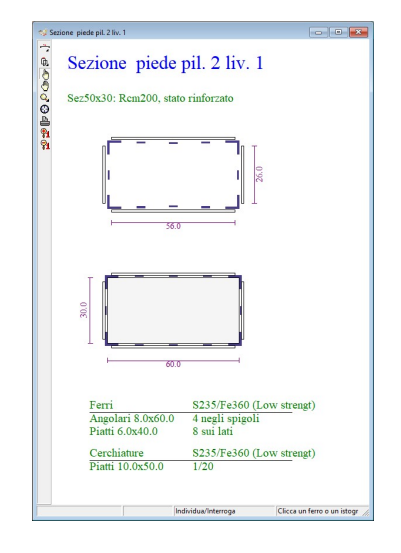

Rappresentazione del rinforzo Incamiciatura in acciaio

#### Cucitura attiva manufatti

Questa tipologia di rinforzo è simile alla incamiciatura in acciaio con alcune specializzazioni tecnologiche che ne aumentano l'efficacia: il confinamento laterale è assicurato da nastri di acciaio inox pretesi invece delle staffe e i correnti longitudinali sono realizzati con sezioni curve che richiedono l'opportuna preparazione degli spigoli della sezione esistente in c.a. e sono utili a ridurre le punte tensionali sui nastri. Ove necessario è possibile realizzare dei fori passanti in cui inserire i nastri pretesi per maggiorare l'effetto di confinamento dell'intervento.

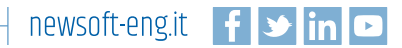

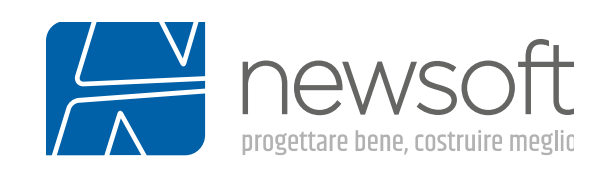

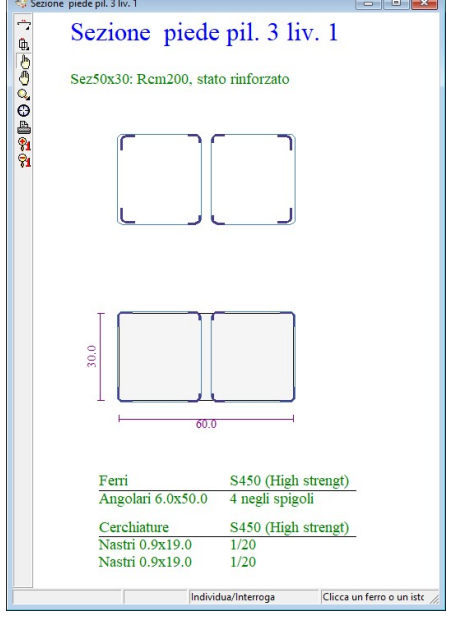

Rappresentazione rinforzo con Cucitura Attiva Manufatti

#### Fasciature FRP/FRCM

Questo tipo di rinforzo risulta molto indicato nel caso in cui sia necessario incrementare la duttilità degli elementi strutturali. Le fasciature in materiale composito forniscono incrementi di resistenza a taglio e della duttilità dovuti essenzialmente all'effetto confinamento sulla sezione esistente. L'efficacia di questa tipologia di intervento è fortemente condizionata dalla corretta messa in opera ma, anche se moderna, è ormai una tecnologia consolidata.

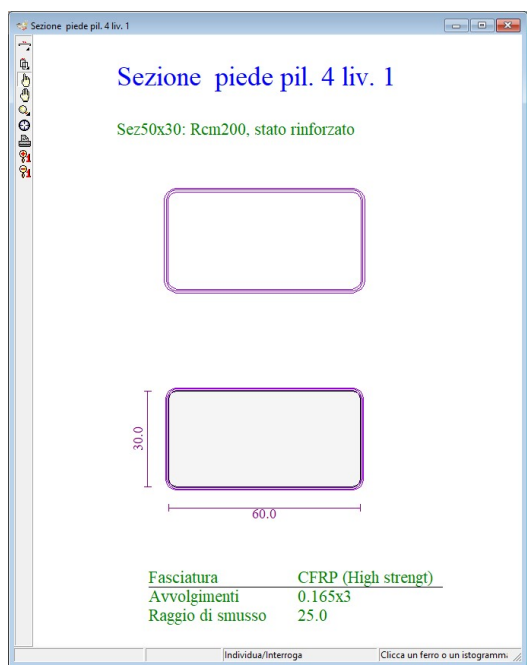

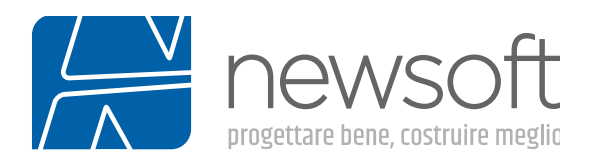

Rappresentazione rinforzo con fasciature in m. composito

#### Placcaggi FRP/FRCM

Tecnologia solitamente impiegata nelle travi, realizzata con lamine in materiale composito incollate sul lembo teso longitudinalmente all'asse della trave per migliorare la resistenza a flessione oppure tramite fogli sulle facce verticali nelle zone di incastro per migliorare la resistenza a taglio.

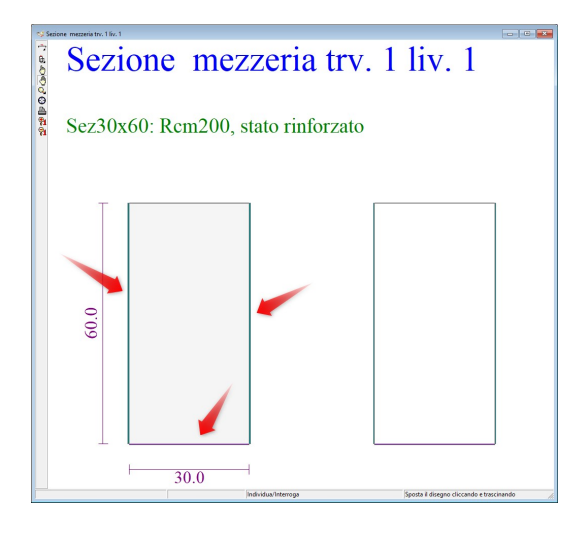

Rappresentazione rinforzo con placcaggi in m. composito

#### Materiali per i rinforzi

Nella definizione dei rinforzi strutturali oltre al calcestruzzo ed alle barre per c.a. intervengono altri tipi di materiali, come gli acciai da carpenteria e i materiali compositi (fibre di carbonio, vetro, aramidiche e Pbo), per i quali sono state predisposte due nuove griglie dati.

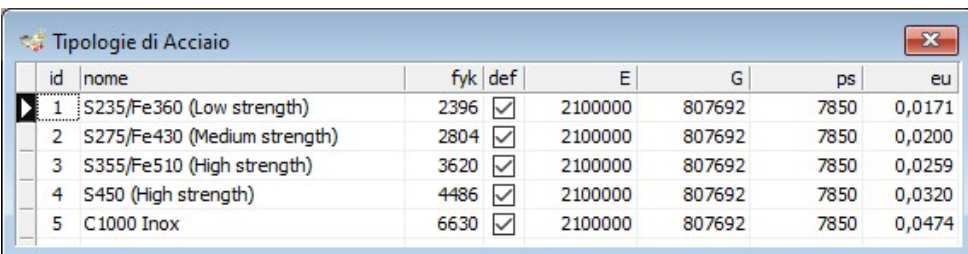

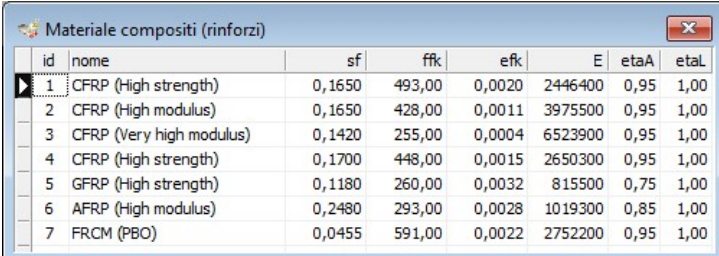

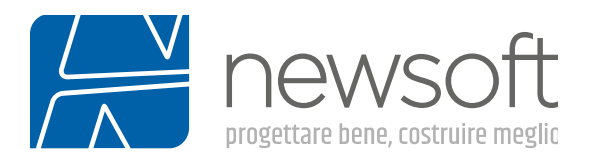

#### Fogli per la definizione dei materiali per il rinforzo

#### Applicazione dei rinforzi

E' possibile applicare i rinforzi alle singole sezioni degli elementi. Alcune tipologie, per essere efficaci, richieono la continuità su tutto l'elemento e l'ancoraggio al nodo o all'elemento adiacente. Allo scopo, sono state preparate le due nuove griglie seguenti, rispettivamnente per travi e per pilastri e nodi.

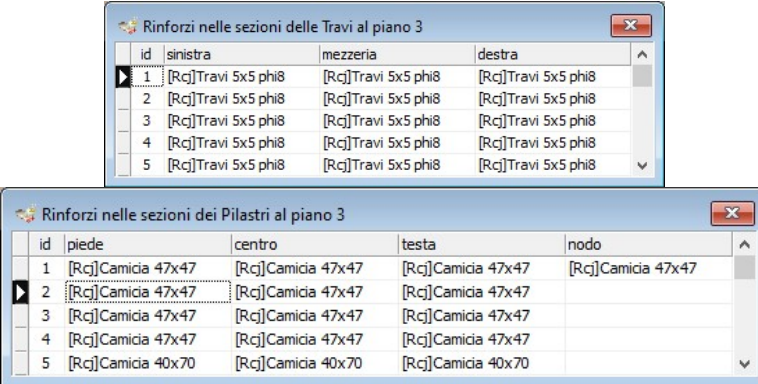

#### Comandi grafici per l'inserimento dei rinforzi

Nella nuova versione è adesso possibile definire graficamente il tipo di rinforzo da applicare ad un elemento, estendendo in questo senso le usuali procedure di inserimento/modifica previste nella vista delle piante.

Il rinforzo può essere definito quando si inserisce un nuovo elemento, ma più tipicamente viene applicato nel contesto dell'operazione di modifica, come misura aggiuntiva ad un elemento già presente nel modello: in questo caso in una prima fase si seleziona il rinforzo da applicare nella formina dei dati correnti per pilastri/pareti o travi (vedi figura) e si contrassegna la relativa casella di attivazione della modifica, poi nella vista pianta si clicca col mouse sugli elementi a cui applicare le modifiche contrassegnate.

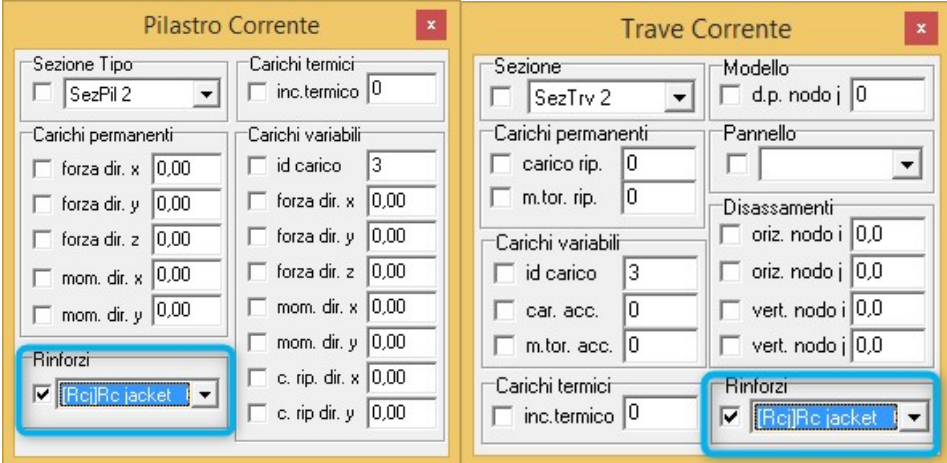

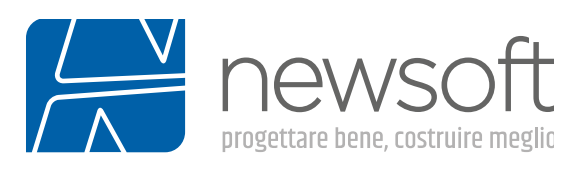

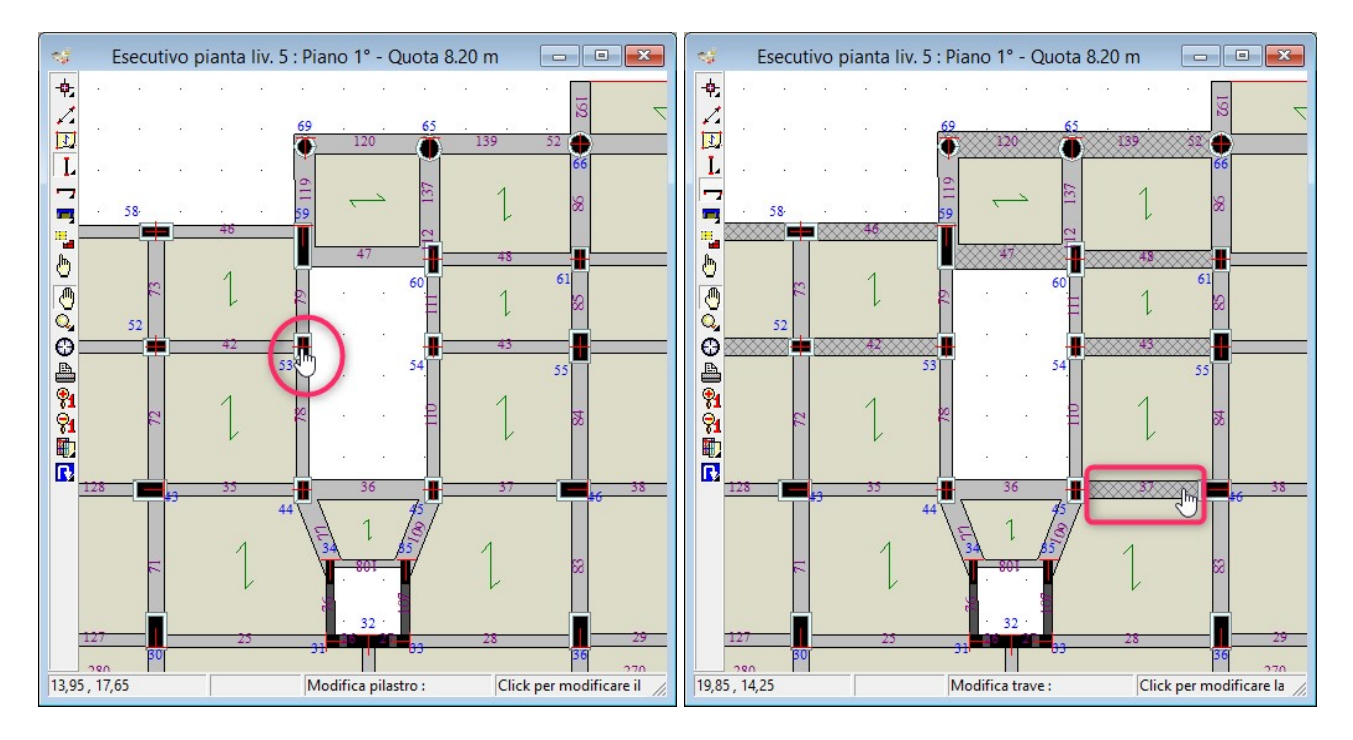

## Fase di definizione del rinforzo da applicare con i comandi grafici della vista piante

Fase di applicazione del rinforzo cliccando sugli elementi nella vista piante

## Tabulati di calcolo ed elaborati grafici.

In Edisis, le funzioni di stampa consentono di avere in uscita un elaborato finale di calcolo completo di dati, risultati e disegni, in accordo con le più recenti disposizioni legislative. Tutti i dati relativi alla struttura analizzata, inclusi i criteri che ne hanno consentito l'analisi, ed i risultati numerici delle verifiche condotte, possono essere organizzati e personalizzati nella composizione della relazione progettuale. Il tabulato può essere consultato a video in anteprima e quindi stampato o esportato come documento RTF su qualsiasi word-processor.

Gli elaborati di stampa si arricchiscono di nuove relazioni, come quella sui materiali, la manutenzione, la modellazione sismica, i livelli di conoscenza. A queste si aggiungono quelle già presenti nella precedente versione, quali quella geotecnica e sulle fondazioni ed altre enucleate dal precedente tabulato e riviste come documenti indipendenti, come la relazione di calcolo e quelle relative alla modellazione sismica ed alla classe di rischio. La disponibilità di documenti separati ed indipendenti consente di espletare in maniera più efficace le procedure per il deposito dei calcoli o la richiesta di autorizzazione.

In particolare per tutte le relazioni e per lo stesso tabulato è prevista l'apposizione della prima pagina di copertina con la vista tridimensionale della struttura e il titolo del progetto. La stessa relazione di calcolo è stata riorganizzata nel testo ed arricchita per la parte concernente la sintesi dei risultati di calcolo con contenuti grafici quali mappe cromatiche, diagrammi delle sollecitazioni, istogrammi delle verifiche, deformate del modello solido tridimensionale sia per analisi lineari che pushover.

In definitiva, i report di stampa adesso disponibili sono i seguenti:

- Relazione di calcolo,
- Relazione geotecnica,

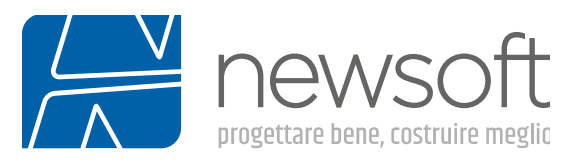

- Relazione sulle fondazioni,
- Relazione sui materiali,
- Relazione sulla modellazione sismica,
- Relazione sulla manutenzione,
- Relazione sui livelli di conoscenza,
- Relazione sulla classe di rischio,
- Tabulato di calcolo,

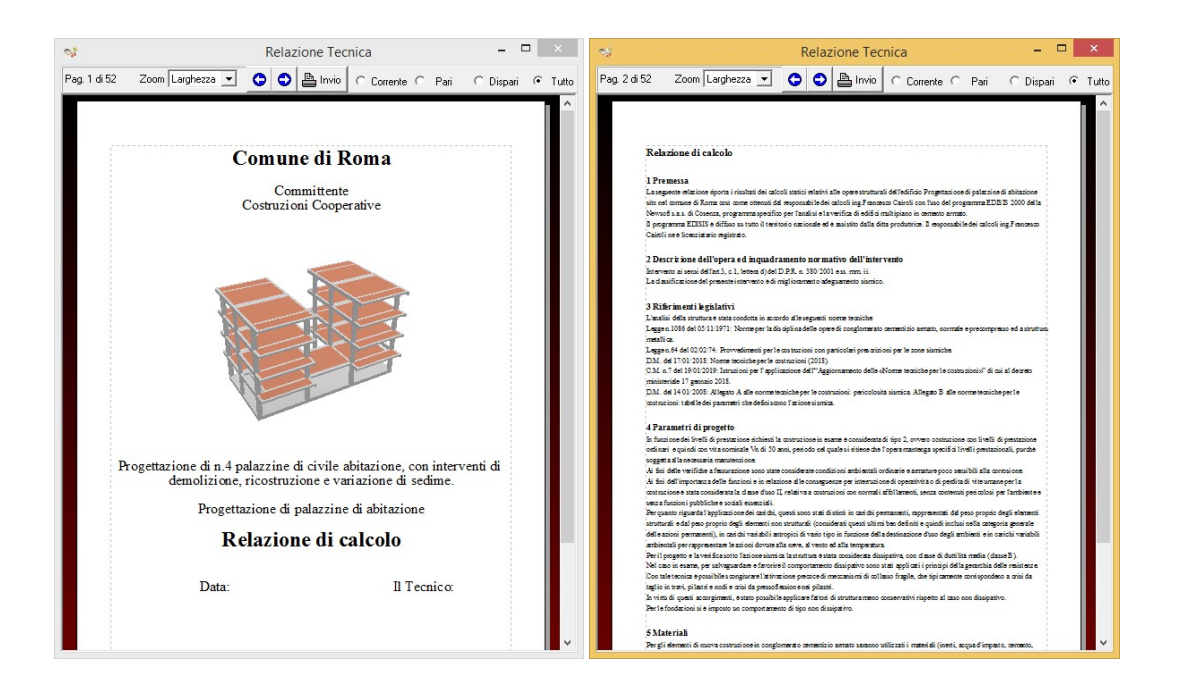

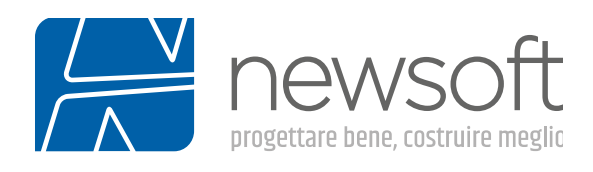

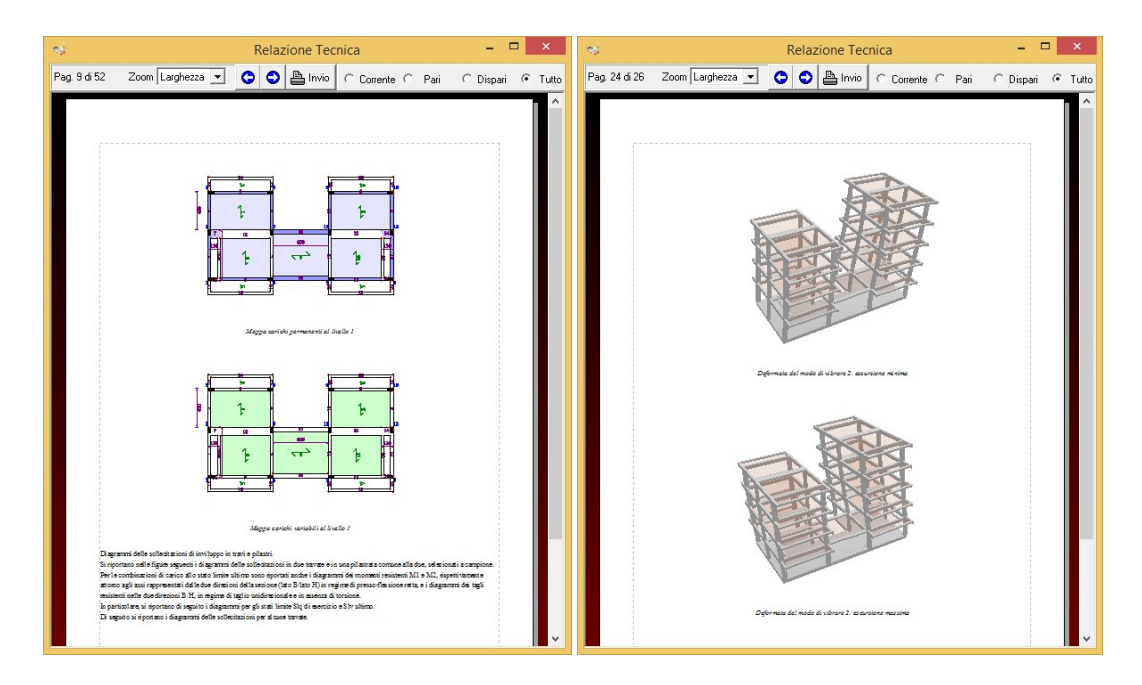

Alcuni esempi delle relazioni prodotte da EDISIS

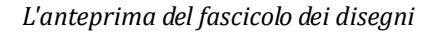

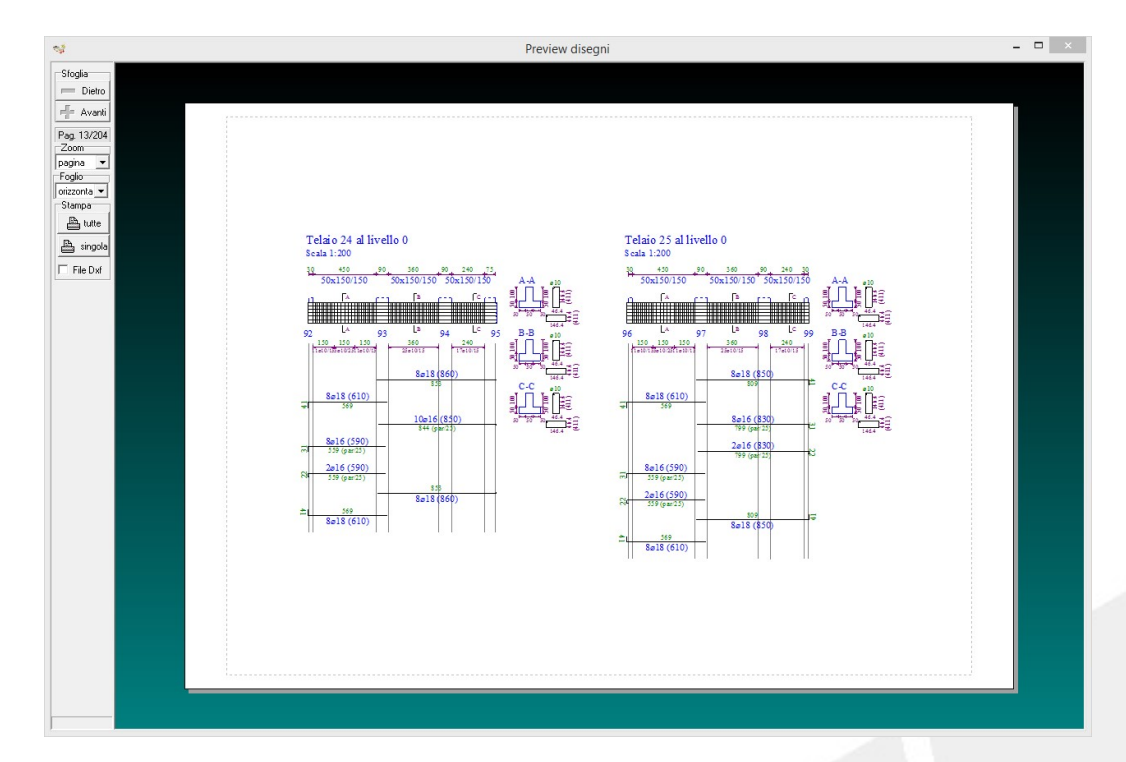

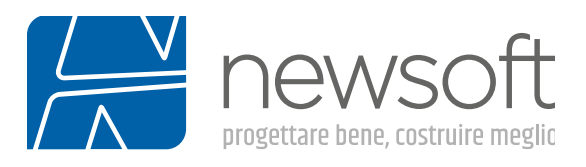

#### Sisma bonus

Il Sisma bonus è una corposa agevolazione fiscale per interventi di miglioramento sismico da realizzarsi nell'arco temporale 2017-2021. L'aliquota di detrazione fiscale è commisurata alla riduzione del rischio sismico che si ottiene con l'intervento e può arrivare fino al 80% del costo sostenuto, salvo la limitazione posta dal tetto massimo di spesa. Il compito del progettista è certificare il miglioramento conseguito, calcolando la classe di rischio della struttura negli stati pre e post intervento, secondo le indicazioni fornite nelle Linee Guida per la classificazione del rischio sismico delle costruzioni, pubblicate col D.M. n.58/2017.

In Edisis è già predisposta la funzione di calcolo della classe di rischio, per cui con un semplice comando si ottengono i valori di interesse e i grafici sintetici correlati.

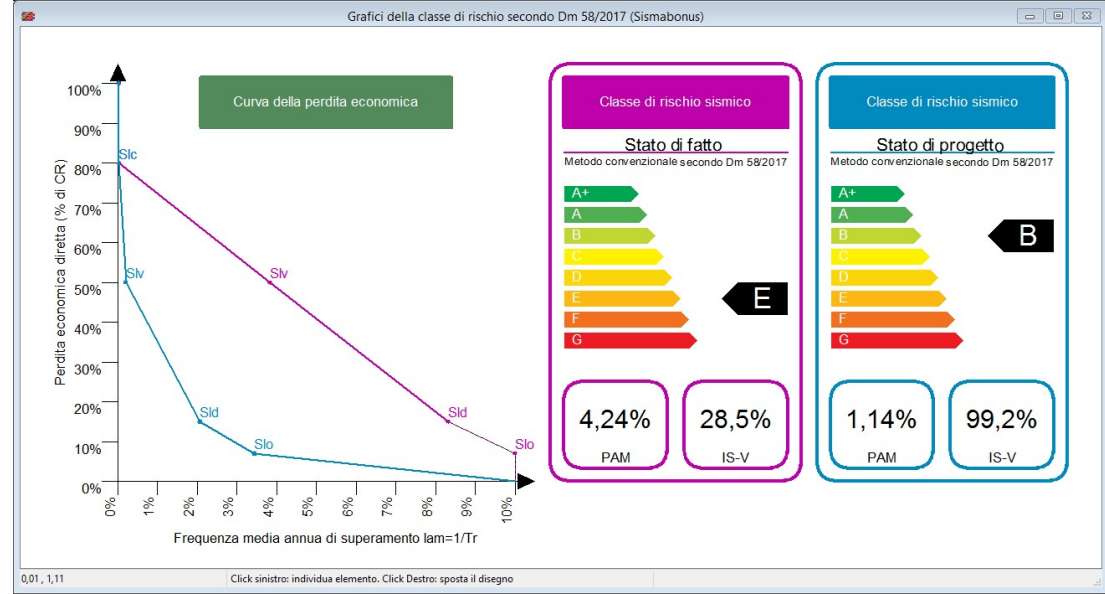

La curva della perdita economica e l'etichetta di attribuzione della classe di rischio

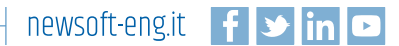